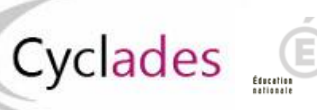

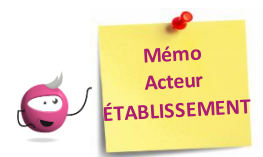

## **Edition du document d'aide à la décision pour la délivrance de l'attestation**

Cette fiche mémo a pour but de vous présenter, en tant qu'acteur Etablissement, les activités liées à l'édition du document d'aide à la décision pour la délivrance de l'attestation. A l'issue de cette fiche mémo, vous saurez générer ce document.

Pour cela, j'accède à l'activité **Evaluation > Génération des documents > Editer le document d'aide à la décision pour la délivrance de l'attestation** de mon portail Etablissement Cyclades.

## **Sélection des candidats**

Avec l'écran de recherche, j'indique un titre à mon document, je positionne éventuellement des critères de sélection de candidats et je clique sur **Visualiser.** 

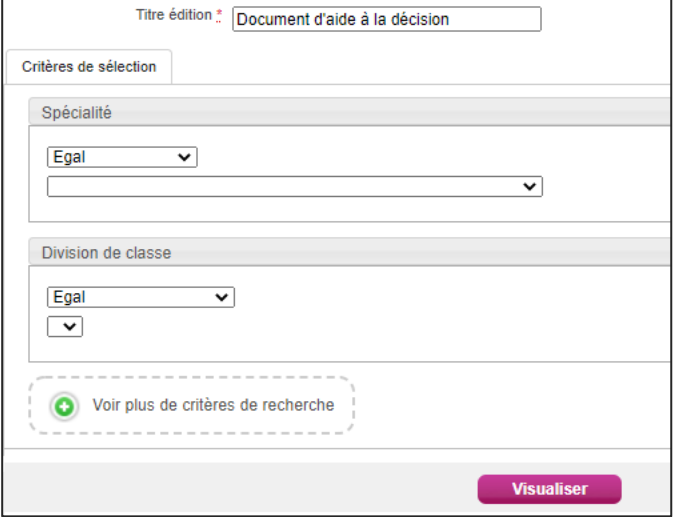

Cela génère un document contenant, pour chaque candidat et par spécialité, les informations relatives à la décision saisie.

## **Document d'aide à la décision**

Dans mon document, je retrouve, pour chaque candidat, plusieurs informationsle concernant dont la **décision saisie** (Attesté, Refusé ou « vide » si aucune décision n'a encore été prise) ainsi que la **motivation de la non délivrance** de l'attestation dans le cas où celle-ci seraitrefusée; cette dernière information est à saisir dans l'activité **Evaluation > Délibération > Attester les élèves tangents**.

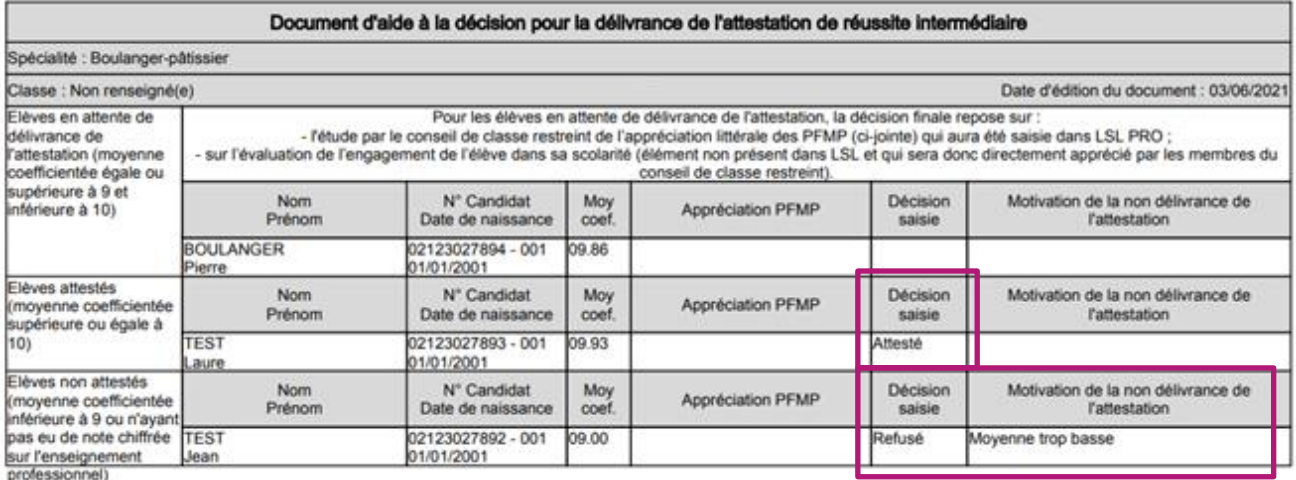